# 野村化学株式会社ECの ご利用案内

#### ①URL: <https://develosil.i14.bcart.jp/> で検索下さい。 or 当社ホームページからECサイトへ移動頂けます。

## ②ECサイトページの新規会員登録をクリックして下さい。

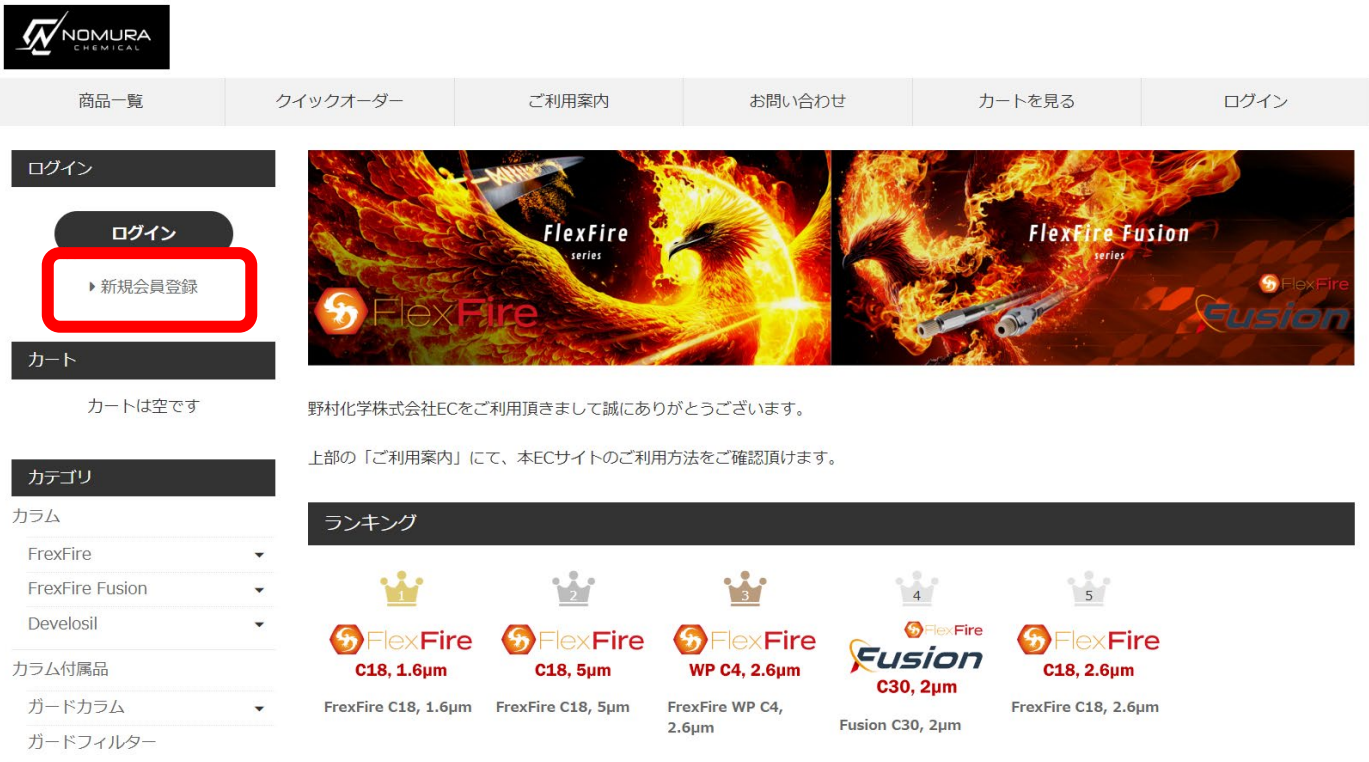

## ③会員登録に必要な項目をご記入頂きご登録下さい。

 $\mathbf{A} = \mathbf{A} \mathbf{A}$ 

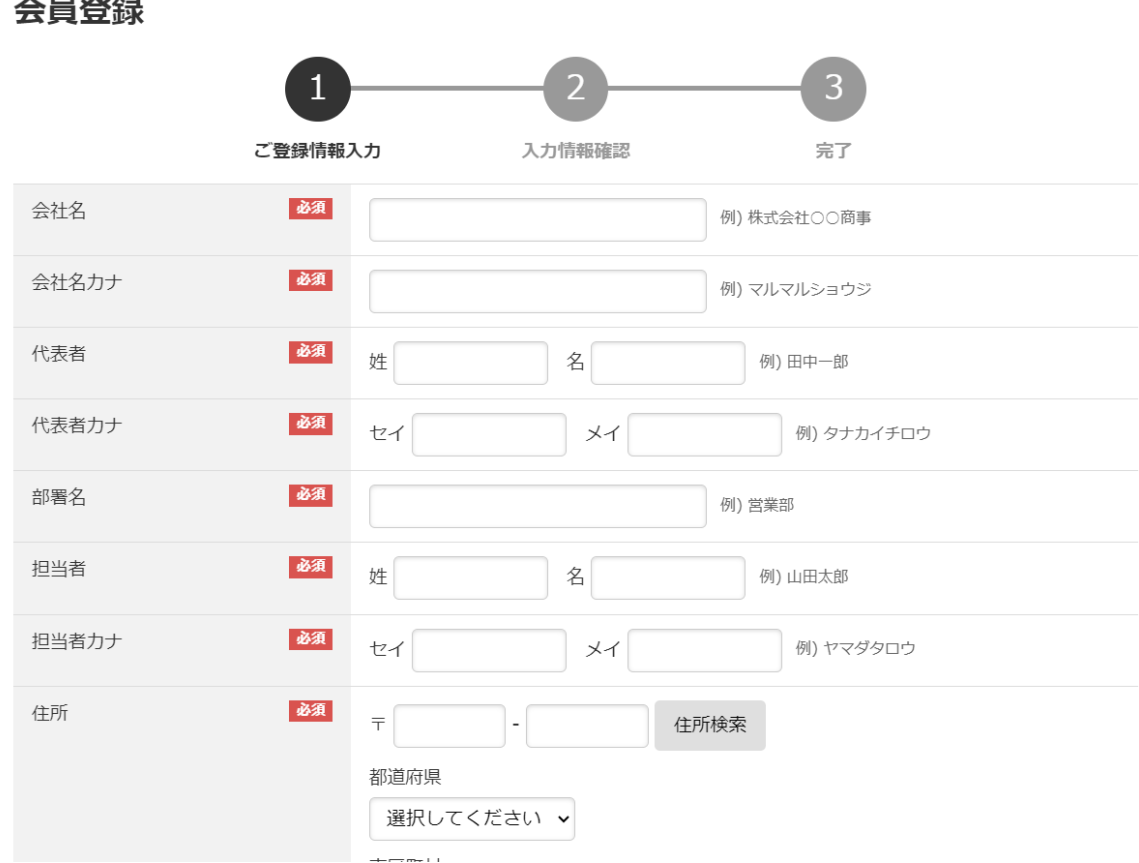

④登録の認証が済みましたら、会員登録完了のご報告を、 ご登録メールアドレス宛にご連絡いたします。

## ⑤2回目以降は設定頂いたメールアドレスとパスワードで ログイン頂けます。

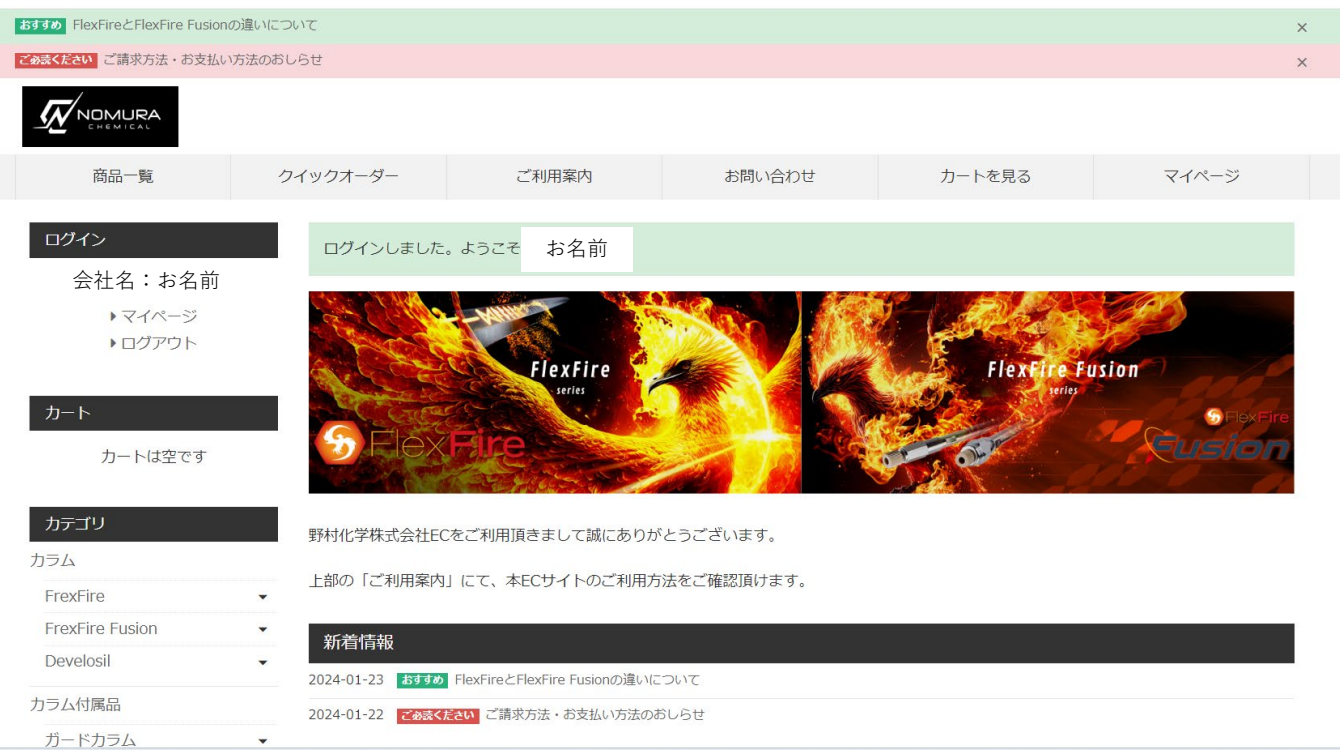

## ⑥ログイン頂けますと、各商品の価格が表示されます。 表示価格は既に引き率が反映された金額となります。

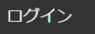

 $-<sub>b</sub>$ 

会社名:お名前

▶マイページ ▶□グアウト 全商品 > カラム > FrexFire > FrexFire C18

商品がお決まりになりましたらページ下層の「カートに入れる」をクリックして下さい。

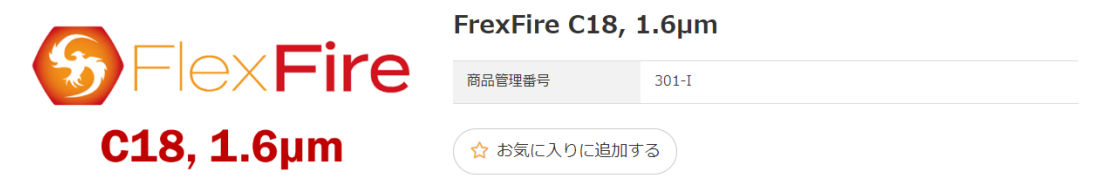

カートは空です

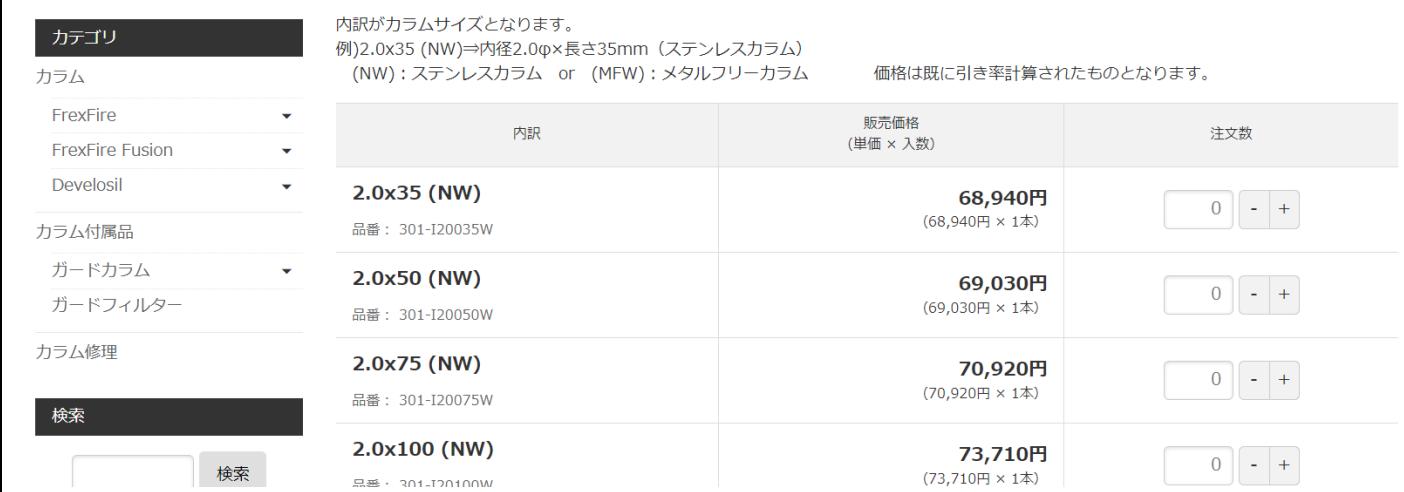

## ⑦ECサイトのご利用方法はページ上部の「ご利用案内」で ご確認頂けます。

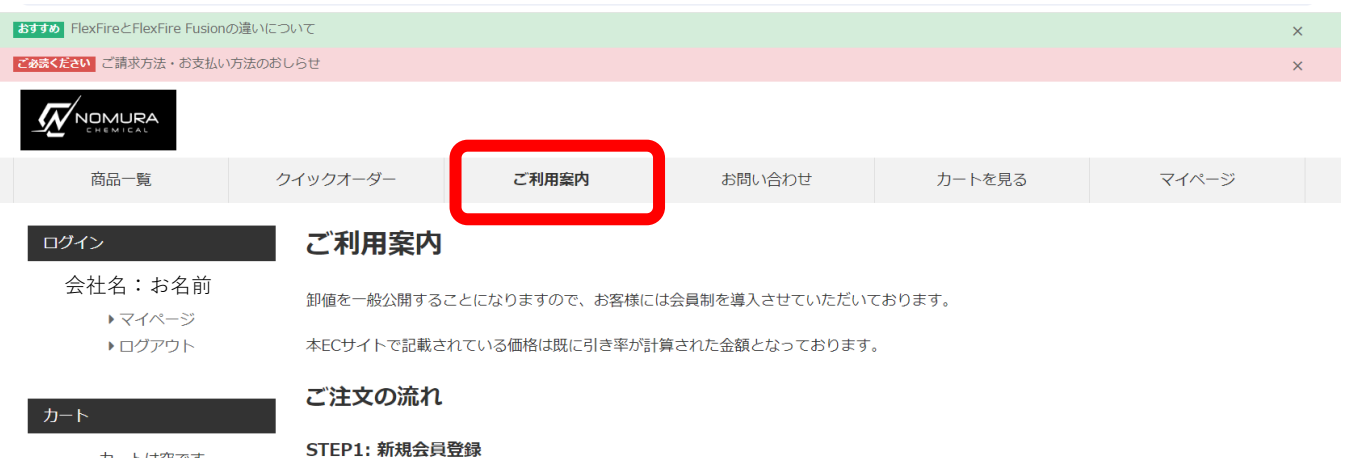

カートは空です

はじめての方は、まず 新規会員登録(無料) を行って下さい。登録の認証が済みましたら、会員登録完了のご報告を、ご登録メールアドレス宛 |2007年12月20日 - 2007||2008年12月20日 - 2008年12月20日 - 2008年12月20日 - 2009年12月20日 - 2009年12月20日 - 2009年12月2